# $ZOLI$

# Lecteur MP4 4 Go

# Manuel d'utilisation

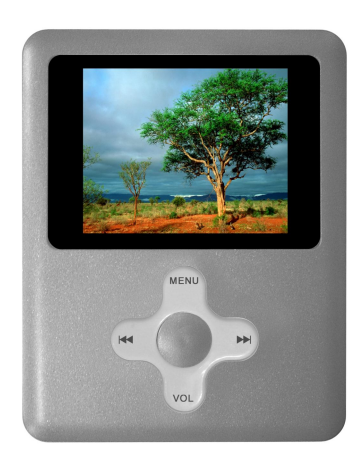

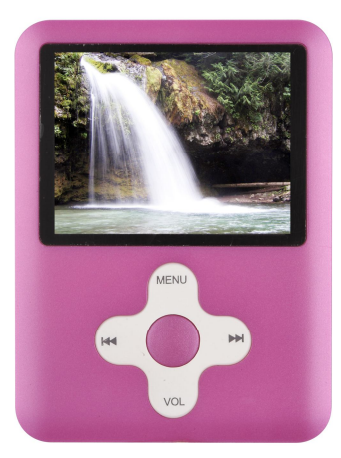

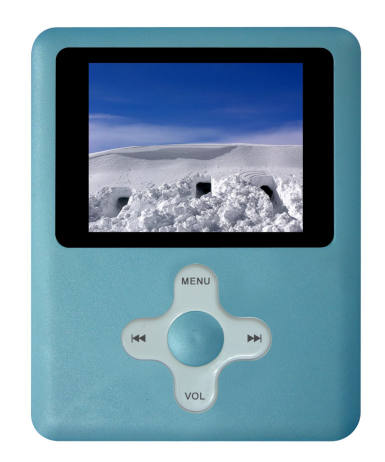

#### **Page**

- Informations techniques
- **04** Aperçu des fonctions<br>**05** Prêt à l'usage Guide
- Prêt à l'usage Guide rapide
- APERCU
- 1 SCHEMA DES FONCTIONS
- 1.1 Fonctions générales du produit
- 1.2 Fonctionnement du raccourci du bouton MENU
- 1.3 Explication du fonctionnement du bouton POWER
- 1.4 Choix des langues
- 1.5 Alimentation
- 2 MENU PRINCIPAL
- 2.1 Ecran de l'interface
- 3 MARCHE/ARRÊT
- 3.1 Arrêt
- 3.2 Batterie faible
- **08** 4 MUSIQUE<br>**08** 4 1 Interface
- 4.1 Interface d'arrêt
- 4.2 Ecran de l'interface
- 4.3 Fonctions et opérations de base
- 4.4 Interface du menu d'arrêt
- 4.5 Interface de sélection de répertoire
- 4.6 Fonctions associées aux boutons
- 4.7 Interface de lecture
- 4.8 Interface du menu de lecture
- 4.9 Interface de réglage de répétition
- 4.10 Interface de réglage de l'égaliseur
- 4.11 Interface de répétition
- 4.12 Procédure de répétition
- 4.13 Interface de réglage du rythme
- 12 4.14 Mode de répétition<br>**12** 4.15 Nombre de répétition
- 4.15 Nombre de répétitions
- 12 4.16 Intervalle de répétition<br>12 4.17 Interface de réglage du
- 4.17 Interface de réglage du volume
- 4.18 Affichage des paroles et explications concernant l'interface de lecture avec paroles
- 4.19 Arrêt automatique
- 13 4.20 Arrêt inattendu<br>13 5 LECTURE DE FIL
- 13 5 LECTURE DE FILM (format AMV)<br>13 6 ENREGISTREMENT
- 6 ENREGISTREMENT
- 6.1 Interface d'arrêt
- 13 6.2 Fonctions associées aux boutons<br>14 6.3 Interface d'arrêt
- 6.3 Interface d'arrêt
- 14 6.4 Interface de sélection de répertoire<br>14 6.5 Interface d'option de type d'enregis
- 14 6.5 Interface d'option de type d'enregistrement<br>14 6 6 Interface d'enregistrement
- 14 6.6 Interface d'enregistrement<br>15 6.7 Interface de pause
- 6.7 Interface de pause
- 6.8 Arrêt automatique
- 7 VOIX
- 7.1 Explication du fonctionnement de l'interface d'arrêt
- 7.2 Fonctions associées aux boutons
- 7.3 Interface du menu d'arrêt
- 7.4 Interface de sélection de répertoire

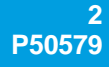

- 7.5 Explication concernant l'interface de suppression
- 17 7.6 Explication du fonctionnement de l'interface de lecture<br>17 7.7 Fonctions associées aux boutons
- 7.7 Fonctions associées aux boutons
- 17 7.8 Interface de réglage de répétition<br>17 7.9 Interface de répétition
- 7.9 Interface de répétition
- 7.10 Interface de réglage de décalage
- 7.11 Fonction d'arrêt automatique
- 7.12 Traitement en cas d'écart
- 8 Radio FM
- 8.1 Format d'interface
- 8.2 Ecoute d'une station radio
- 8.3 Sous-menu Radio
- 8.4 Sauvegarde de station
- 20 8.5 Enregistrement de station<br>20 8.6 Suppression de station
- 8.6 Suppression de station
- 8.7 Supprimer tout
- 8.8 Bande normale
- 8.9 Bande japonaise
- 8.10 Recherche automatique
- **20** 9 NAVIGATEUR D'IMAGES<br>**20** 9.1 Mode de sélection de fic
- 9.1 Mode de sélection de fichier
- 9.2 Mode de lecture d'image
- 10 LIVRE ELECTRONIQUE
- 10.1 Passage au mode de livre électronique
- 21 10.2 Statut de lecture de texte
- **21** 11 JEU<br>**21** 12 REG
- 12 REGLAGES DU SYSTEME
- 12.1 Sélection des réglages du système
- 12.2 Clock (Horloge)
- 12.3 LCD set (Réglage LCD)
- 12.4 Language (Langue)
- 12.5 Power OFF (Arrêt)
- 12.6 Replay mode (Mode de répétition)
- 12.7 Online mode (Mode en ligne)
- 12.8 Memory info (Informations sur la mémoire)
- 12.9 Firmware version (Version de micrologiciel)
- 12.10 Firmware upgrade (Mise à jour micrologiciel)
- 12.11 DRM time (Temps DRM)
- 12.12 Remove MTP info (Suppression des informations MTP)
- 12.13 Exit (Quitter)
- 13 MISE A JOUR
- 13.1 Retour depuis le mode de transfert
- 13.2 Mise à jour de micrologiciel
- 14 MODE DRM
- 14.1 Téléchargement de musique DRM
- 14.2 Mode de téléchargement
- 23 14.3 Démonstration de téléchargement<br>29 15 ESPACE PRIVE
- 15 ESPACE PRIVE
- 16 CONVERSION DE FICHIERS VIDEO AU FORMAT AMV
- 17 SPECIFICATIONS TECHNIQUES
- 18 DEPANNAGE
- 19 AUTRES INFORMATIONS UTILES
- 19.1 Déchets

# **Informations techniques**

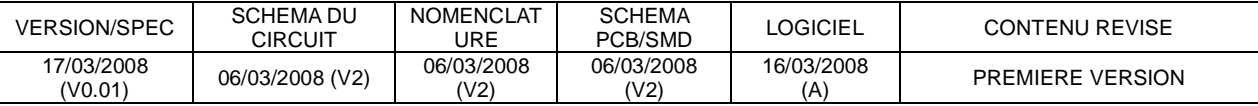

# **Aperçu des fonctions**

- Ecran TFT 160×128 pixels
- Rétroéclairage
- Prise en charge de multiples formats de musique : MP1, MP2, MP3, WMA, WMV, ASF, WAV, OGG etc.
- Fonction vidéo AMV unique
- Navigateur d'images JPEG
- Lecture de TEXTE
- Jeu de sudoku
- Espace disque chiffré grâce à la fonction de disque "Alien space". NOTE : Utilisateurs advances uniquement.
- Radio stéréo FM
- Affichage des paroles pour un apprentissage rapide et pratique de la chanson
- Diminution progressive du son un confort accru pour vos oreilles
- Interface utilisateur graphique complète
- Microphone intégré
- USB 2.0 (High Speed)
- Mise à jour en ligne de micrologiciel
- Répétition de section A-B
- Pas de pilote nécessaire sur les systèmes d'exploitation suivants : Windows ME/2000/XP/Vista, Mac OS 10.X et Linux Kernel 2.4.2 et supérieur
- NOTE : Le driver est seulement utilisé pour Windows 98.
- Sept modes EQ
- Choix entre 25 langues
- NOTE : Les fichiers DRM encryptés ne sont pas supportés
- NOTE : Non compatible avec iTunes Store
- NOTE : La plupart des utilisateurs n'ont pas besoin du CD pour lire le contenu audio/video. Utiliser Drag'n'Drop.

# **PRÊT À L'USAGE – Guide rapide**

Connecter l'unité à votre portable ou PC via le câble USB.

L'unité sera identifiée comme USB Flash Key.

Ouvrier le lecteur quand vous l'avez trouvé

Utiliser le pop-up automatique, "My Computer" ou "Windows Explorer".

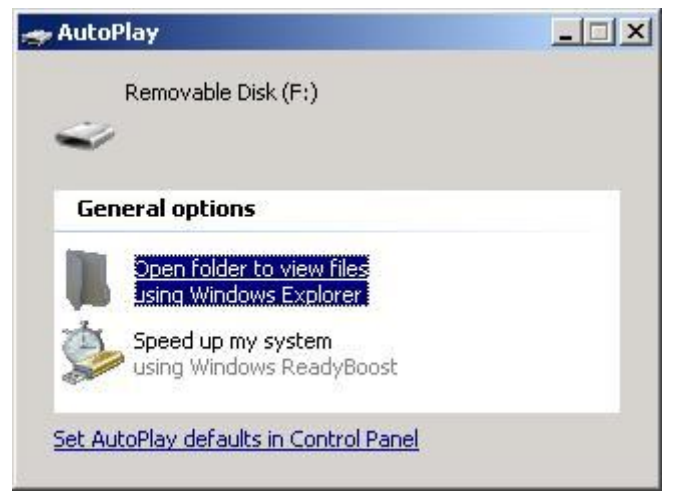

Ouvrir la location de votre contenu de média.

Fichiers Drag'n'Drop ou dossiers du disque flash amovible USB.

### **Drag'n'Drop – où ?**

- a. Trouver le contenu à copier et votre lecteur.
- b. Marquer le contenu par clique-gauche et continuer aller presser la souris.
- c. Tirer le contenu vers disque flash amovible.
- d. Placer le contenu sur le disque flash amovible en cessant de presser le souris.
- e. Le contenu media sera copié.
- f. A la fin de l'opération veuillez retirer l'unité de la prise USB.

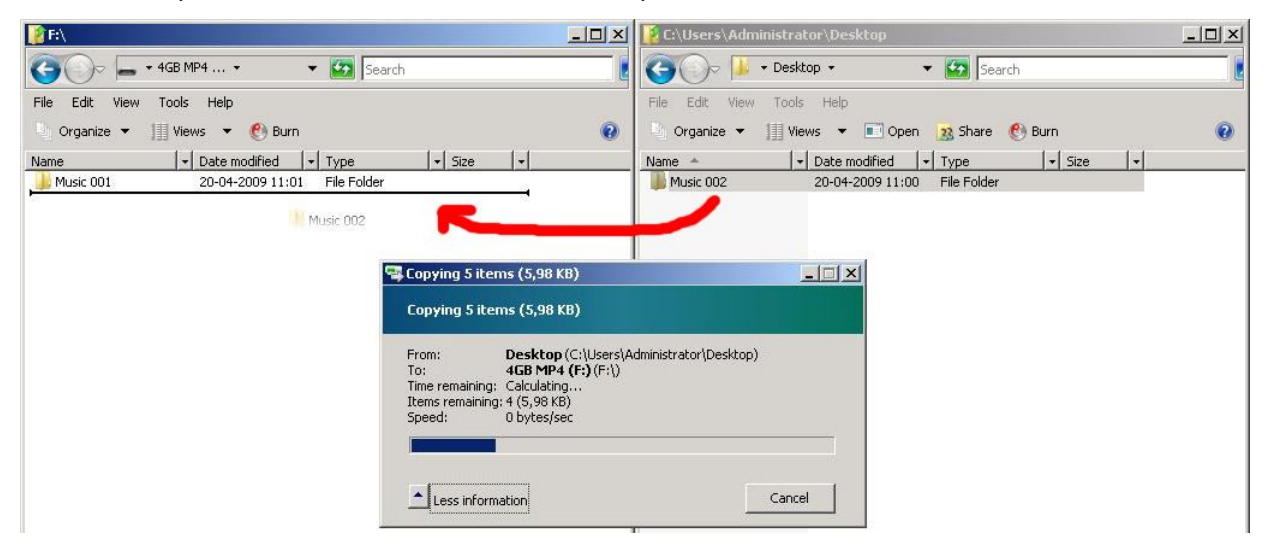

# **APERCU 1 SCHEMA DES FONCTIONS**

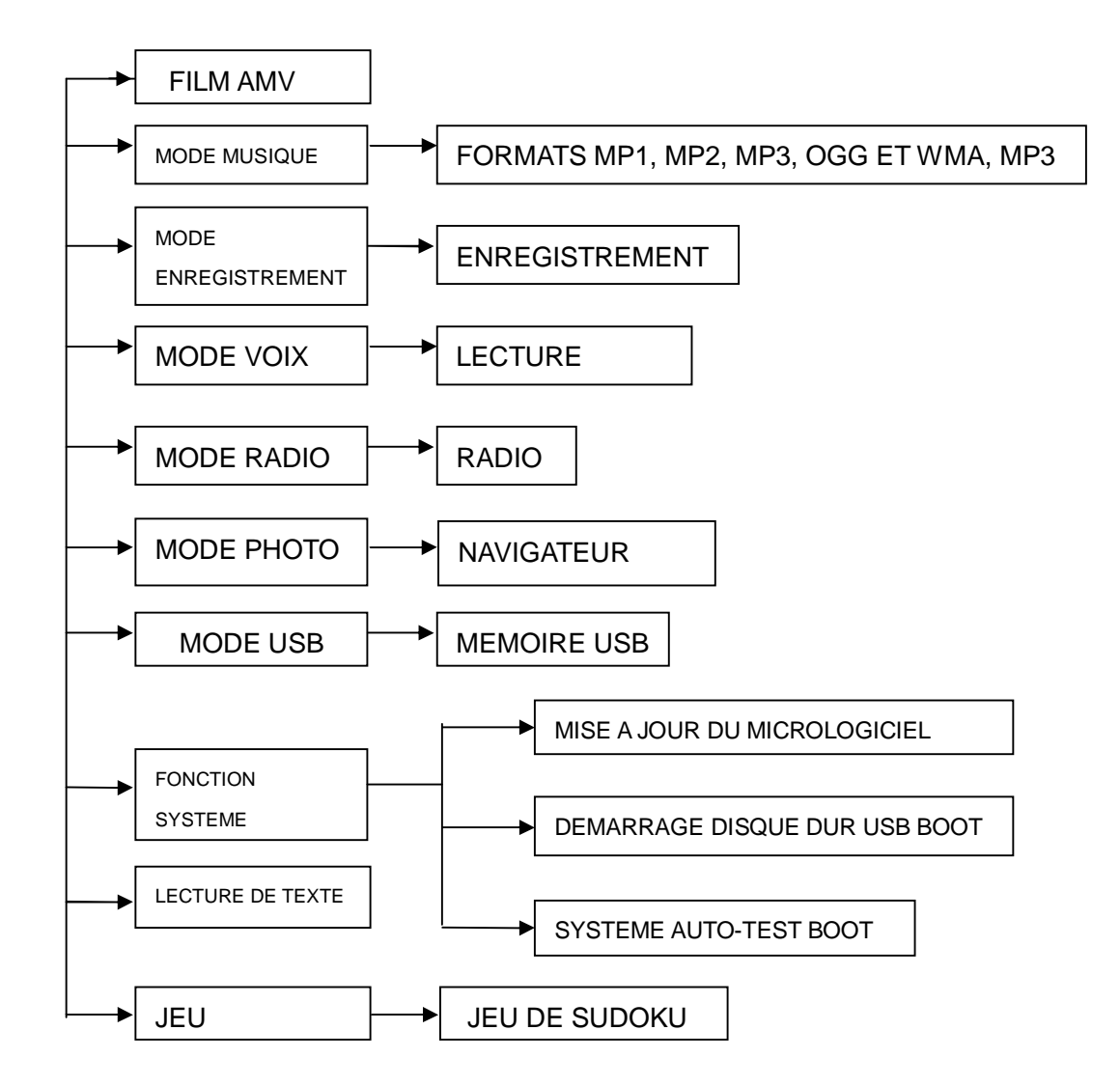

### **1.1 Fonctions générales du produit**

- Lecture de musique et les fichiers enregistrés depuis 99 niveaux de sous-dossiers maximum.
- Prend en charge 99 fichiers vocaux dans le meilleur des cas dans chaque répertoire.
- Suppression d'un ou de la totalité des fichiers de musique/voix dans le répertoire courant.
- Au démarrage, le lecteur conserve les informations de la dernière chanson écoutée.

Fonctions clés :

- PLAY : marche, arrêt lecture et pause.
- MENU : sélection, confirmation et validation.
- NEXT : élément suivant, avance rapide, augmentation du volume.
- PREV : élément précédent, retour rapide, diminution du volume.
- VOL : commande du volume, appuyer sur NEXT ou PREV pour augmenter ou réduire le volume.

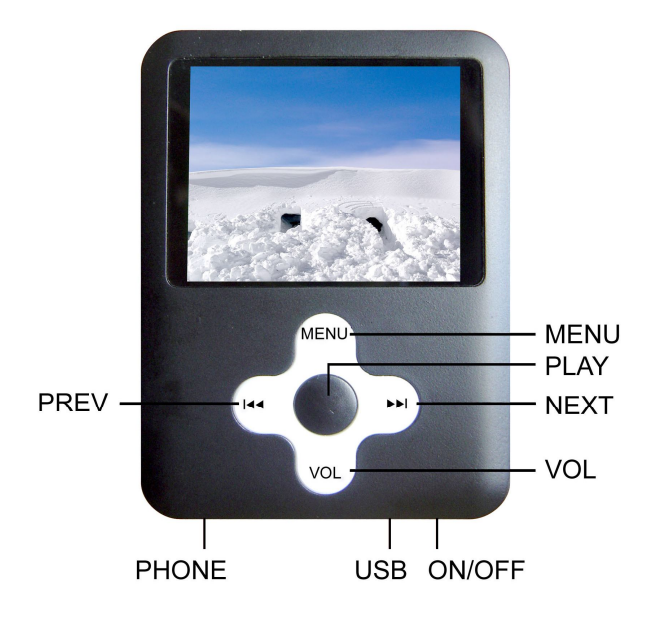

# **1.2 Fonctionnement du raccourci du bouton MENU**

Appuyer longuement sur le bouton MENU pour arrêter l'opération en cours et retourner au menu principal. Cette fonction est disponible en mode MUSIC, MOVIE, RECORD, VOICE, FM RADIO, PICTURE, TEXT, SYS SETUP et GAME.

# **1.3 Explication du fonctionnement du bouton POWER**

Utiliser l'interrupteur ON/OFF pour allumer et éteindre le lecteur.

Interrupteur en position ON : Appuyer longuement sur PLAY pour éteindre et allumer l'appareil.

Interrupteur en position OFF : il est impossible de mettre le lecteur en marche.

**NOTE :** L'interrupteur DOIT être en position ON pour charger le lecteur MP4

# **1.4 Choix des langues**

25 langues sont prises en charge : Chinois simple, anglais, chinois traditionnel, japonais, coréen, français, allemand, italien, hollandais, portugais, espagnol, russe, arabe, thaïlandais, suédois, danois, tchèque, polonais, slovaque, croate, hongrois, roumain, turc, slovène, hébreu.

# **1.5 Alimentation**

- L'icône de la batterie sur l'écran affiche le niveau de charge de la batterie.
- Lorsque la batterie est presque épuisée, l'indicateur d'alimentation s'affiche en blanc. Recharger la batterie !

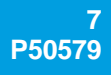

# **2 MENU PRINCIPAL**

Choix entre 9 sous-menus : MUSIC, MOVIE, RECORD, VOICE, FM RADIO, JPG VIEW, E-BOOK, GAME, SYS SETUP.

**2.1 Ecran de l'interface**

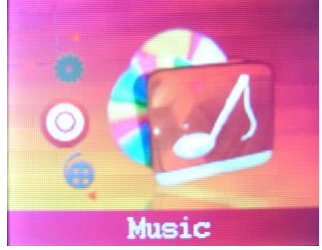

Interface musique

Lorsque vous sélectionnez une fonction, l'écran affiche une animation correspondant au sous-menu et le nom de la fonction est indiqué en haut de l'écran.

Utiliser les boutons PREV et NEXT pour sélectionner MUSIC, MOVIE, RECORD, VOICE, FM RADIO, JPG VIEW, E-BOOK, GAME, SYS SETUP, dans cet ordre.

Pour sélectionner le sous-menu, appuyer sur le bouton MENU.

Appuyer longuement sur PLAY pour éteindre l'appareil.

## **3 MARCHE/ARRÊT**

## **3.1 Arrêt**

Lorsque l'appareil est allumé, appuyer longuement sur PLAY pour éteindre le lecteur. Lorsque l'appareil est éteint, appuyer longuement sur PLAY pour mettre le lecteur en marche.

### **3.2 Batterie faible**

Lorsque la puissance de la batterie est faible, le système s'arrête automatiquement et bascule en mode veille.

### **4 MUSIQUE**

Cette interface permet de lire les formats MP3 et WMA et offre des fonctions ingénieuses telles que la répétition A-B, le renvoi, les paramètres de répétition et l'affichage des paroles.

### **4.1 Interface à l'arrêt**

Lorsque le lecteur est arrêté, il affiche la piste en cours de lecture. Si le lecteur est éteint à ce stade, il revient à cette interface lorsqu'il est rallumé. Si les paroles sont affichées, le lecteur repasse en mode sans paroles après avoir été arrêté. Vous pouvez utiliser les boutons PREV et NEXT pour sélectionner la piste de votre choix.

### **4.2 Ecran de l'interface**

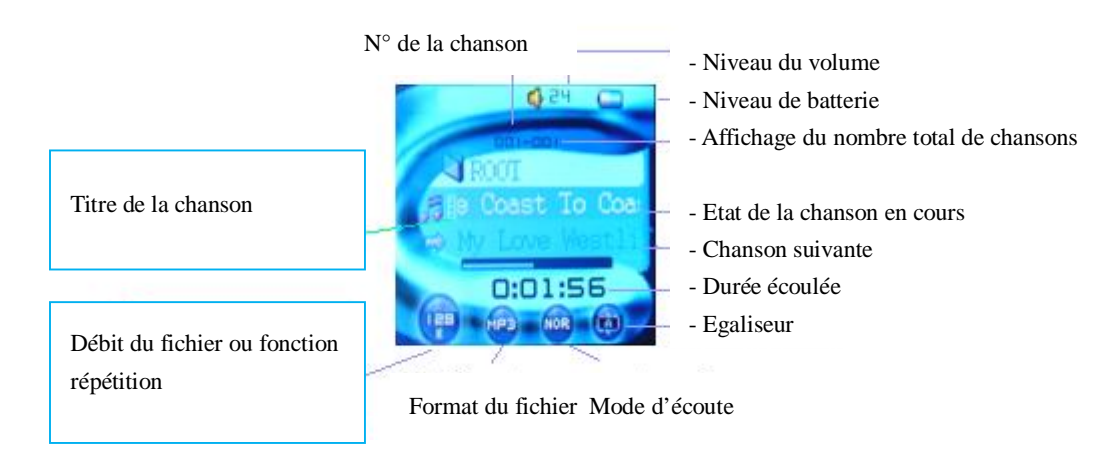

#### **4.3 Fonctions et opérations de base**

- Appuyer sur le bouton MENU et le maintenir enfoncé pour accéder au menu principal.
- Appuyer sur le bouton MENU pour accéder au sous-menu.
- Appuyer sur PLAY pour commencer la lecture et appuyer à nouveau sur PLAY pour mettre la lecture en pause.
- Appuyer sur NEXT pour passer à la piste suivante.
- Appuyer sur PREV pour passer à la piste précédente.
- Appuyer plus longuement sur PLAY pour éteindre le lecteur.
- Appuyer sur VOL et utiliser les boutons NEXT et PREV pour augmenter ou diminuer le volume sonore.

Le message "Format Error" s'affiche si vous tentez de lire un fichier qui n'est pas pris en charge.

#### **4.4 Interface du menu d'arrêt**

Explication : ce menu permet de sélectionner les options (Local folder), (Delete file), (Delete all), (Exit). L'option activée lors de l'accès à ce menu est celle qui l'était lorsque vous l'avez quitté la fois précédente.

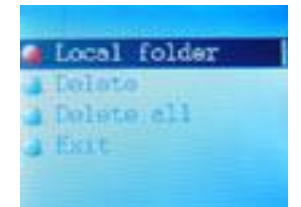

Ecran de l'interface

"Local folder" : nom de l'emplacement d'activation

Explications concernant l'interface de suppression

Note : Cette interface vous permet de supprimer un fichier ou bien tous les fichiers.

- Sur l'interface correspondant à l'option des fichiers, appuyer sur le bouton MENU pour accéder à l'interface de l'option du mode de suppression, appuyer brièvement sur le bouton NEXT pour sélectionner YES , puis brièvement sur le bouton MENU pour commencer à supprimer un seul ou la totalité des fichiers.
- Lorsqu'un fichier est en cours de suppression, l'interface indique "Deleting…".
- Si la suppression échoue, l'interface indique "delete failure!" puis retourne automatiquement à l'interface d'arrêt au bout de 2 secondes.

Depuis cette interface vous pouvez :

Appuyer longuement sur le bouton PLAY pour éteindre le lecteur. Appuyer brièvement sur le bouton PLAY pour retourner à l'interface d'arrêt.

## **4.5 Interface de sélection de répertoire**

Note : cet écran vous permet de définir le répertoire actif (inclusion de fichier de musique).

## **4.6 Fonctions associées aux boutons**

- Appuyer brièvement ou appuyer sur le bouton NEXT pour passer au répertoire suivant, un à un.
- Appuyer brièvement ou appuyer sur le bouton PREV pour passer au répertoire précédent, un à un.
- Appuyer brièvement sur le bouton MENU pour sélectionner le répertoire.
- Appuyer longuement sur le bouton PLAY pour éteindre le lecteur.
- Appuyer brièvement sur le bouton PLAY pour retourner à l'interface d'arrêt.

## **4.7 Interface de lecture**

Lorsque l'interface de lecture est activée, l'écran affiche les informations disponibles sur la chanson en cours. Appuyer sur START pour lire la chanson.

Ecran d'interface de lecture

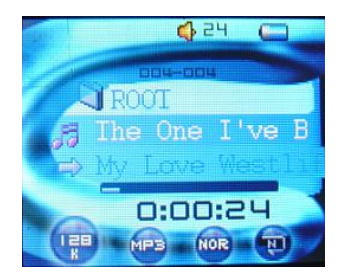

Lecture de musique

Fonctions associées aux boutons

- Appuyer brièvement sur le bouton MENU pour accéder à l'interface du menu de lecture.
- Appuyer longuement sur le bouton MENU : s'il y a des paroles correspondantes, accéder à l'interface des paroles.
- Appuyer brièvement sur le bouton PLAY pour accéder à l'interface d'arrêt.
- Appuyer longuement sur le bouton NEXT pour aller à la fin de la chanson.
- Appuyer longuement sur le bouton PREV pour aller au début de la chanson.
- Appuyer brièvement sur le bouton NEXT : la musique s'arrête progressivement en 2 secondes, puis passe à la chanson suivante et la lit.
- Appuyer brièvement sur le bouton PREV pour aller à la chanson précédente.
- Appuyer brièvement sur le bouton VOL pour régler le volume. Appuyer sur NEXT/PREV pour augmenter ou réduire le volume.

#### **4.8 Interface du menu de lecture**

Note : Pour chaque élément sélectionné par l'utilisateur, les fonctions suivantes sont disponibles :

Repeat : Définition du mode de lecture de chanson.

Equalizer : Définition des effets musicaux de lecture de la chanson.

Tempo Rate : Réglage de la tonalité de lecture de la chanson (pas les fichiers WMA).

Replay : Accès à l'interface de répétition pour commencer la relecture.

Replay Times : Réglage du nombre de répétitions.

Replay Gap : Réglage de l'intervalle de répétitions à chaque fois.

Exit : Retour au mode de lecture.

### **4.9 Interface de réglage de répétition**

Note : Sélectionner le mode de lecture.

Fonctions associées aux boutons

Appuyer brièvement sur le bouton MENU pour accéder au mode de répétition.

Appuyer brièvement sur le bouton PREV ou NEXT pour passer au mode désiré.

Lorsque le mode choisi est OK, appuyer brièvement sur MENU pour confirmer et retourner à l'interface de lecture.

La sortie est automatique au bout de 8 secondes.

Liste des options du mode de répétition :

Normal : A la fin de la dernière chanson du répertoire en cours, le lecteur passe à la première chanson du répertoire suivant.

Repeat One : Répétition de la chanson en cours.

Folder : Arrêt de la lecture lorsque la chanson en cours est terminée.

Repeat Folder : Répétition de toutes les chansons du répertoire local.

Repeat All : Répétition des chansons de tous les répertoires.

Random : Lecture au hasard des chansons du répertoire courant.

Intro : Lecture des 10 premières secondes de toutes les chansons du répertoire courant dans l'ordre.

### **4.10 Interface de réglage de l'égaliseur**

Note : Sélectionner le mode de l'égaliseur.

Fonctions associées aux boutons

Le fonctionnement de l'interface est similaire à celui du mode répétition.

### **4.11 Interface de répétition**

Note : Sélectionner la répétition manuelle ou automatique. Ecran de l'interface

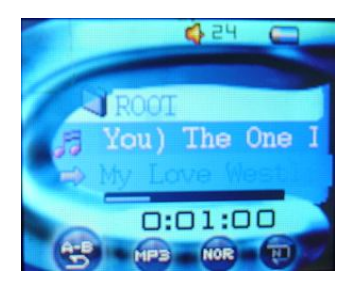

Répétition du morceau de musique A-B

### **4.12 Procédure de répétition**

Passer en répétition manuelle. L'icône "A" clignote.

- Appuyer brièvement sur le bouton NEXT pour définir "A". "B" clignote ensuite.
- Appuyer brièvement sur le bouton NEXT pour définir "B". Une fois "A" et "B" définis, le lecteur lit la section A-B de façon répétitive.

#### **4.13 Interface de réglage du rythme**

Définition du rythme courant. Format MP3 uniquement.

Fonctions associées aux boutons

- Appuyer brièvement sur le bouton MENU pour saisir le rythme.
- Appuyer brièvement sur le bouton PREV ou NEXT pour déplacer la flèche vers la gauche ou vers la droite.
- Appuyer brièvement sur le bouton MENU pour retourner à l'interface de lecture.

La sortie est automatique au bout de 8 secondes.

Plage de rythme : [60 %, 200 %], ±8 niveaux, (valeur par défaut de 100 %).

#### **4.14 Mode de répétition**

Les explications détaillées sont fournies à la section 4.2.8 Interface de répétition.

#### **4.15 Nombre de répétitions**

Réglage du nombre de répétitions à l'issue duquel le lecteur quitte ce mode automatiquement. Les valeurs 1 à 10 sont disponibles.

Fonctions associées aux boutons

Le fonctionnement est identique à celui de l'option "play rate".

La sortie est automatique au bout de 8 secondes.

#### **4.16 Intervalle de répétition**

Note : Sélectionner l'intervalle de répétition pour régler la durée pendant laquelle le lecteur s'arrête entre chaque répétition. Les intervalles de répétition vont de 1 à 10 secondes respectivement.

Fonctions associées aux boutons

Le fonctionnement est identique à celui de l'option "play rate".

La sortie est automatique au bout de 8 secondes.

### **4.17 Interface de réglage du volume**

Note : Cette interface permet de régler le volume. Ecran de l'interface

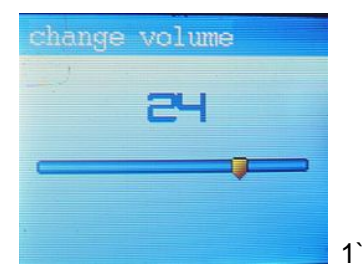

Réglage du volume

La plage du volume va de 0 à 31. Plus le nombre augmente, plus le volume est fort.

Fonctions associées aux boutons

Appuyer brièvement sur le bouton VOL pour accéder à l'interface de réglage du volume.

Depuis l'interface du volume, appuyer brièvement sur le bouton NEXT/PREV pour régler le volume plus ou moins fort.

## **4.18 Affichage des paroles et explications concernant l'interface de lecture avec paroles**

Explication générale : lors de la lecture d'une chanson avec le fichier de paroles correspondant, appuyer longuement sur le bouton MENU pour accéder à l'interface d'affichage des paroles, qui est divisée en trois parties : la première partie correspond aux paroles déjà chantées, la deuxième partie aux paroles en train d'être chantées et la dernière partie aux paroles qui vont suivre. Appuyer brièvement sur le bouton MENU pour quitter l'interface d'affichage des paroles et retourner à l'interface de lecture de musique.

## **4.19 Arrêt automatique**

Depuis l'interface d'arrêt de n'importe quel module, le lecteur s'éteint automatiquement si une heure de mise en veille est définie dans la gestion du système.

## **4.20 Arrêt inattendu**

Le lecteur interrompt la lecture si une erreur de lecture survient et affiche l'indication suivante : (Disk error!) Si l'espace d'enregistrement de la fonction "follow-read" n'est pas suffisant ou si les fichiers sont trop nombreux dans le sous-répertoire, le lecteur affiche l'indication suivante : (Overflow!).

## **5 LECTURE DE FILM (format AMV)**

Le fonctionnement de l'interface d'arrêt est identique à celui de l'interface d'arrêt de la musique.

Depuis l'interface de lecture de film, appuyer brièvement sur PLAY pour retourner au film. Depuis l'interface de pause, appuyer longuement sur le bouton MENU pour retourner au menu principal.

# **6 RECORD (ENREGISTREMENT)**

Permet l'enregistrement de fichiers tels que les formats MS-ADPCM WAV, AG8 ACT et MP3. Ce menu permet l'accès aux fonctions suivantes : interface d'arrêt, interface d'enregistrement, interface de pause et sélection de répertoire.

### **6.1 Interface d'arrêt**

Explication générale : Lorsque l'interface d'arrêt est activée, l'écran affiche les informations sur l'enregistrement en cours et attend les instructions de l'utilisateur.

### **6.2 Fonctions associées aux boutons**

- Appuyer longuement sur le bouton MENU pour retourner au menu principal.
- Appuyer brièvement sur MENU pour accéder à l'interface du menu d'arrêt.
- Appuyer brièvement sur le bouton PLAY pour accéder à l'interface d'enregistrement et commencer à enregistrer.
- Appuyer longuement sur PLAY pour éteindre le lecteur.

PREV, NEXT : non disponibles.

## **6.3 Interface d'arrêt**

Note : Sélectionner l'option Local Folder, REC Type, Exit : L'emplacement actif est le dernier auquel l'utilisateur a accédé.

Ecran de l'interface

Le style de cette interface est le même que celui de l'interface d'arrêt.

## **6.4 Interface de sélection de répertoire**

Note : Sélectionner n'importe quel répertoire comme répertoire d'enregistrement courant. La sélection est ensuite utilisée pour l'enregistrement sur le disque courant et le répertoire courant. Ecran de l'interface

Le style de cette interface est le même que celui de l'interface de sélection de répertoire de musique.

L'écran affiche la forme longue du nom du répertoire

Fonctions associées aux boutons

- Appuyer brièvement ou appuyer sur le bouton NEXT. L'option passe au répertoire suivant, un à un.
- Appuyer brièvement ou appuyer sur le bouton PREV. L'option passe au répertoire précédent, un à un.
- Appuyer brièvement sur le bouton MENU pour confirmer l'option sélectionnée et retourner à l'interface d'arrêt.
- Appuyer brièvement sur le bouton PLAY pour annuler l'option de répertoire choisie et retourner à l'interface d'arrêt.
- Appuyer longuement sur PLAY pour éteindre le lecteur.

### **6.5 Interface d'option de type d'enregistrement**

Note : Sélectionner le type d'enregistrement. Choisir respectivement Wav 32K, ACT 8K, WAV 32K, ACT 8K comme taux d'échantillonnage pour l'enregistrement haute qualité, l'enregistrement progressif, la commande vocale haute qualité et la commande vocale longue durée.

Fonctions associées aux boutons identiques au menu standard.

### **6.6 Interface d'enregistrement**

Explication générale : Accéder à l'interface d'enregistrement pour créer un nouveau nom de fichier d'enregistrement, puis commencer à enregistrer dans le mode d'enregistrement courant.

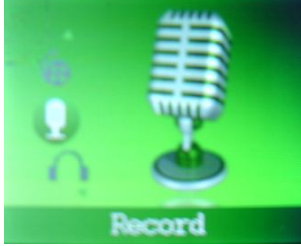

### **Fonctions associées aux boutons**

- Appuyer brièvement sur le bouton PLAY pour accéder à l'interface de pause.
- Appuyer longuement sur le bouton PLAY pour retourner à l'interface d'arrêt et sauvegarder l'enregistrement dans le système de fichiers.

Les boutons PREV et NEXT ne correspondent à aucune fonction.

En cas d'alimentation faible en cours d'enregistrement, sauvegarder l'enregistrement et retourner à l'interface d'arrêt.

# **6.7 Interface de pause**

# **Ecran de l'interface**

Accéder à l'interface de pause. Le lecteur se met en pause et attend les instructions de l'utilisateur. Fonctions associées aux boutons :

- Appuyer brièvement sur le bouton PLAY pour retourner à l'interface d'enregistrement et continuer à enregistrer.
- Appuyer longuement sur le bouton PLAY pour retourner à l'interface d'arrêt et sauvegarder l'enregistrement dans le système de fichiers.

Les boutons PREV, NEXT ne correspondent à aucune fonction

Lorsque le lecteur indique que la batterie est faible, arrêter l'enregistrement.

En cas d'alimentation faible au cours d'une pause, sauvegarder l'enregistrement et retourner à l'interface d'arrêt.

### Arrêt inattendu

Lorsque le disque est plein, l'interface indique "Overflow!".

## **6.8 Arrêt automatique**

Si l'arrêt automatique a été défini, le lecteur s'éteint tout seul et sauvegarde l'enregistrement dans le système de fichiers.

## **7 VOIX**

Prise en charge de la lecture des fichiers \*.WAV et \*.ACT. Comprend : interface d'arrêt, interface de lecture, interface de sélection de répertoire, interface de suppression, interface de sélection de fonctionnement et de paramétrage.

# **7.1 Explication du fonctionnement de l'interface d'arrêt**

Explication générale : Lorsque l'interface d'arrêt est activée, l'écran affiche les informations sur la lecture en cours et attend les instructions de l'utilisateur.

Ecran de l'interface

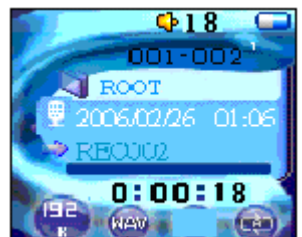

PLAY : Lecture

# **7.2 Fonctions associées aux boutons**

- Appuyer longuement sur le bouton MENU pour accéder au menu principal.
- Appuyer brièvement sur le bouton MENU pour accéder à l'interface du menu d'arrêt.
- Appuyer brièvement sur le bouton PLAY pour commencer la lecture.
- Si le format de fichier courant n'est pas pris en charge, le lecteur indique "Format Error" puis retourne à l'interface d'arrêt au bout de 2 secondes.
- Appuyer longuement sur le bouton PLAY pour éteindre le lecteur.
- Appuyer brièvement sur le bouton PREV pour passer au dernier fichier d'enregistrement du répertoire courant. Le temps est réinitialisé.
- Appuyer longuement sur le bouton PREV pour faire défiler vers l'arrière les fichiers enregistrés. Le temps est réinitialisé.
- Appuyer brièvement sur le bouton NEXT pour passer au fichier d'enregistrement suivant du répertoire en cours. Le temps est réinitialisé.
- Appuyer longuement sur le bouton PREV pour faire défiler vers l'arrière les fichiers enregistrés. Le temps est réinitialisé.

## **7.3 Interface du menu d'arrêt**

Note : Options (Local folder), (Card folder), (Delete), (Delete All), (Exit) : L'emplacement actif est celui que vous avez quitté en dernier.

Fonctions associées aux boutons

Le fonctionnement de cette interface est le même que celui de l'interface "MUSIC".

## **7.4 Interface de sélection de répertoire**

Note : L'utilisateur peut sélectionner le répertoire courant comme répertoire actif (inclusion du fichier de lecture), qui est celui de la lecture courante. A chaque fois que l'utilisateur passe en mode PLAY, il parvient à cet emplacement.

Ecran de l'interface

L'écran est identique à celui de l'option de répertoire de musique.

L'écran affiche le nom long du répertoire pris en charge

Excepté les sous-répertoires, il affiche uniquement le répertoire actif.

Fonctions associées aux boutons

- Appuyer longuement sur le bouton NEXT pour passer au répertoire suivant, un à un.
- Appuyer longuement sur le bouton PREV pour passer au répertoire précédent, un à un.
- Appuyer brièvement sur le bouton MENU et effectuer la sélection pour retourner à l'interface d'arrêt. Après être passé au nouveau répertoire, la mémoire de pause et la lecture sont réinitialisées.
- Appuyer brièvement sur le bouton PLAY pour quitter cet écran et retourner à l'interface d'arrêt.
- Appuyer longuement sur le bouton PLAY pour éteindre le lecteur.

### **7.5 Explications concernant l'interface de suppression**

Note : Suppression des fichiers.

Ecran de l'interface

Le fonctionnement de l'interface de confirmation de suppression est identique à celui de l'interface de suppression de fichier de musique.

Fonctions associées aux boutons (se reporter à la suppression de fichier de musique, essentiellement pour les modes).

- Appuyer brièvement sur le bouton MENU pour confirmer l'option sélectionnée et retourner à l'interface d'arrêt.
- Appuyer brièvement sur le bouton PLAY pour annuler l'option sélectionnée et retourner à l'interface d'arrêt.
- Appuyer longuement sur ce bouton pour éteindre l'appareil.

# **7.6 Explication du fonctionnement de l'interface de lecture**

Explication générale : Lorsque l'interface de lecture est activée, elle affiche les informations disponibles sur la chanson courante, et continue automatiquement à lire la chanson depuis l'emplacement courant en attendant des instructions de l'utilisateur.

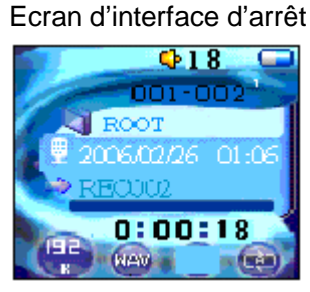

VOICE : Lecture

## **7.7 Fonctions associées aux boutons**

- Appuyer brièvement sur le bouton MENU pour accéder à l'interface du menu de lecture.
- Appuyer brièvement sur le bouton PLAY pour accéder à l'interface d'arrêt.
- Appuyer longuement sur le bouton PLAY pour éteindre le lecteur.
- Appuyer brièvement sur le bouton NEXT pour aller au fichier suivant et le lire depuis le début.
- Appuyer brièvement sur le bouton PREV pour aller au fichier précédent et le lire depuis le début.
- Appuyer longuement sur le bouton NEXT pour aller en avance rapide à la fin de la chanson.
- Appuyer brièvement sur le bouton PREV pour aller en retour rapide jusqu'au début de la chanson.

## Fichiers non pris en charge.

Le lecteur indique "format error" en cas de tentative de lecture d'un format de fichier non pris en charge lors de la sélection de chanson automatique ou de la sélection de chanson manuelle, puis retourne à l'interface d'arrêt au bout de deux secondes.

Interface du menu de lecture

Note : Offre les fonctions suivantes à l'utilisateur pour chaque élément : Répétition, rythme, relecture, sortie. Fonctions associées aux boutons

Identiques à celles du mode de fonctionnement "MUSIC".

La sortie est automatique au bout de 8 secondes.

# **7.8 Interface de réglage de répétition**

Note : sélection du mode de répétition tout en poursuivant la lecture de la musique.

Fonctions associées aux boutons

Identiques à celles du mode de fonctionnement "MUSIC".

La sortie est automatique au bout de 8 secondes.

Liste des options du mode de répétition : (Normal), (Repeat One), (Folder), (Repeat Folder), (Repeat All), (Random), (Intro).

### **7.9 Interface de répétition**

Note : L'utilisateur commence la répétition depuis cette interface. Ecran de l'interface

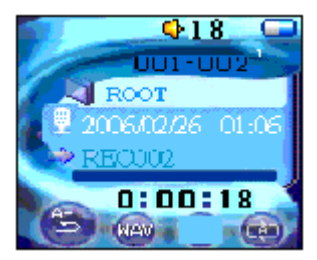

VOICE : Interface de lecture-répétition

# Procédure de répétition

Au passage en mode de répétition, l'icône "A" clignote in

- Appuyer brièvement sur le bouton NEXT. "A" est défini et "B" clignote.
- Appuyer brièvement sur le bouton NEXT, "B" est défini. Une fois "A" et "B" définis, le lecteur commence à répéter la voix entre "A"et"B".
- Appuyer brièvement sur le bouton NEXT, PREV pour retourner à 3.1. De cette façon, le lecteur peut recommencer la fonction de répétition.

A toutes les étapes ci-dessus, appuyer brièvement sur le bouton MENU pour quitter l'interface de répétition et retourner à l'interface de lecture.

A toutes les étapes ci-dessus, appuyer brièvement sur le bouton PLAY pour quitter l'interface de répétition et l'interface de lecture et retourner à l'interface d'arrêt.

## **7.10 Interface de réglage de décalage**

Note : Définit le débit de lecture courante, qui est possible pour les fichiers WAV et ACTE. Fonctionnement

Le fonctionnement de cette interface est le même que celui du sous-menu "MUSIC".

La sortie est automatique au bout de 8 secondes.

Plage de débit de lecture : [60 %, 200 %], ±8 niveaux, (valeur par défaut de 100 %).

Interface de réglage du volume identique à celle du réglage de mode de lecture de musique.

# **7.11 Fonction d'arrêt automatique**

Le lecteur s'arrête automatiquement si la minuterie est définie dans le système.

# **7.12 Traitement en cas d'erreur**

En cas d'erreur de lecture rencontrée lors de la lecture, le lecteur indique "disk error!" puis retourne à l'interface d'arrêt.

# **8 RADIO FM**

Passer en mode lecture pour rechercher la station de radio préenregistrée en cours et lancer l'écoute. La fréquence de la station de radio en cours est la dernière fréquence qui a été écoutée.

### **8.1 Format d'interface**

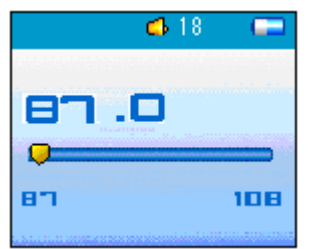

Radio FM

#### **8.2 Ecoute d'une station radio**

Sur l'écran d'interface illustré ci-dessus, la bande courante est réglée de 87 à 108 MHz, la valeur initiale du point de fréquence courant du nouveau lecteur est 87 MHz.

Explication du fonctionnement.

- Appuyer longuement sur le bouton NEXT pour retourner á la recherche automatique d'une station et lancer l'écoute. Si c'est la fréquence présélectionnée, le lecteur affiche le numéro de station présélectionnée.
- Appuyer brièvement sur le bouton NEXT pour avancer d'un cran, avec 100 KHz comme unité.
- Appuyer longuement sur le bouton PREV pour avancer et rechercher automatiquement une station et lancer l'écoute. Si c'est une fréquence présélectionnée, c'est le numéro de station présélectionnée qui s'affiche.
- Appuyer longuement sur le bouton PREV pour avancer et rechercher automatiquement une station et lancer l'écoute. Si c'est une fréquence présélectionnée, c'est le numéro de station présélectionnée qui s'affiche.
- Appuyer brièvement sur le bouton PREV pour reculer d'un cran.
- Appuyer longuement sur le bouton MENU pour accéder au menu principal.
- Appuyer brièvement sur le bouton MENU pour accéder au sous-menu FM.
- Appuyer longuement sur le bouton PLAY pour éteindre le lecteur.
- Appuyer brièvement sur le bouton PLAY pour aller à la station présélectionnée suivante.

### **8.3 Sous-menu Radio**

Explication :

- Save : Sauvegarde de la station en cours d'écoute.
- Record : Enregistrement du programme de station favori.
- Delete : Suppression de la station présélectionnée courante.
- Delete All : Suppression de toutes les présélections de station sauvegardées.

Normal Band : Sélection de la FM dans la bande 87,5 MHz à 108 MHz.

Japan Band : Sélection de la FM dans la bande 76 MHz à 90 MHz.

- Auto Search : Recherche automatique de stations radio.
- Exit : Sortie du menu.

### **8.4 Sauvegarde de station**

Note : Sauvegarder la fréquence du nouveau numéro de station présélectionné, ou sauvegarder le numéro de la station en cours de réglage fin.

## **8.5 Enregistrement de station**

Note : Enregistrer la radio et la sauvegarder au format de fichier d'enregistrement

## **8.6 Suppression de station**

Note : Pour supprimer la présélection courante, appuyer sur le bouton MENU pour supprimer la présélection de la station en cours et quitter l'interface de lecture FM. Les autres boutons annulent la suppression et permettent de retourner à l'interface de lecture FM.

## **8.7 Supprimer tout**

Note : Pour effacer toutes les présélections de radio, appuyer sur le bouton MENU. Cela supprime toutes les présélections et permet de retourner à l'interface de lecture FM.

## **8.8 Bande normale**

Bande FM entre 87,5 MHz et 108 MHz.

## **8.9 Bande japonaise**

Bande FM entre 76 MHz et 90 MHz.

## **8.10 Recherche automatique**

- a. Recherche automatique : Appuyer brièvement sur le bouton MENU pour accéder à l'option "save station" et appuyer brièvement sur le bouton NEXT pour sélectionner l'option "auto search station", puis appuyer brièvement sur le bouton MENU à nouveau pour commencer la recherche automatique. La recherche s'arrête lorsqu'il y a 20 stations ou plus, lorsque la recherche est effectuée station par station ou bien lorsque le bouton MENU est enfoncé.
- b. Recherche de station semi-automatique : appuyer sur le bouton PREV/NEXT pendant 2 secondes. Le lecteur effectue une recherche vers l'avant ou vers l'arrière par incrément de 100 KHz et s'arrête à la station recherchée. Pour arrêter la recherche, appuyer brièvement sur le bouton PREV/NEXT.

# **9 NAVIGATEUR D'IMAGES**

Le navigateur permet de parcourir les images JPEG et peut prendre en charge différents formats JPEG courants en réseau.

# **9.1 Mode de sélection de fichier**

Il s'agit de la sélection de fichier à laquelle l'utilisateur accède depuis le menu principal. Si aucun fichier ne s'affiche, le répertoire est vide.

- Appuyer sur le bouton PLAY pour accéder au mode de lecture d'image.
- Appuyer sur le bouton NEXT/PREV pour sélectionner le fichier suivant/précédent.
- Appuyer sur le bouton MENU pour accéder au sous-menu d'arrêt, qui propose les options suivantes : 1 : select directory. 2 : card slot directory. 3 : play setting. 4: delete file. 5: Exit

En mode de lecture, sélectionner la lecture manuelle ou automatique (diaporama). Les autres boutons n'ont aucune fonction.

# **9.2 Mode de lecture d'image**

- Appuyer brièvement sur le bouton NEXT/PREV pour afficher l'image suivante/précédente.
- Appuyer brièvement sur le bouton PLAY pour retourner au mode de sélection de fichier.
- Appuyer longuement sur le bouton MENU pour retourner au menu principal.

Les autres boutons n'ont aucune fonction.

## **10 LIVRE ELECTRONIQUE**

## **10.1 Passage au mode de livre électronique**

- Appuyer sur le bouton MENU pour accéder à l'option de lecture de texte. Si aucun fichier ne s'affiche, le répertoire est vide.
- Appuyer sur le bouton PLAY pour lancer la lecture de texte, appuyer sur le bouton NEXT/PREV pour sélectionner le texte de l'écran suivant/texte de l'écran précédent.
- Appuyer sur le bouton MENU pour accéder au sous-menu d'arrêt, qui propose les options suivantes : 1. Main disk directory, 2. Card slot directory, 3. Play setting, 4. Delete file. 5. Exit.

Dans le menu de lecture, sélectionner la lecture manuelle ou la lecture automatique.

Il est possible de définir une option pour tourner les pages automatiquement à intervalle de 1 sec à 10 sec en mode de lecture automatique.

Les autres boutons n'ont aucune fonction.

### **10.2 Statut de lecture de texte**

- Appuyer brièvement sur le bouton NEXT/PREV pour sélectionner le texte de l'écran suivant/le texte de l'écran précédent.
- Appuyer brièvement sur le bouton PLAY pour retourner à l'écran de sélection de fichier.
- Appuyer longuement sur le bouton MENU pour retourner au menu principal.

Les autres boutons n'ont aucune fonction.

## **11 JEU**

L'appareil offre un jeu à la fois excitant et stimulant, le sudoku.

Au cours du jeu, si aucun bouton n'est activé pendant un certain temps, l'appareil éteint le système automatiquement de la même façon qu'en mode d'économie d'énergie.

Règles du jeu : Le tableau du jeu est une grille de 9×9 cases divisée en zones de 3x3 cases. Remplir les cases vides avec les chiffres 1 à 9. Les chiffres insérés dans les cases vides doivent respecter les conditions suivantes :

- A. Dans la grille de 9×9 cases, quelques chiffres sont déjà indiqués dans certaines cases tandis que les autres sont vides. Le joueur doit trouver quels sont les chiffres restants à insérer en suivant une règle simple.
- B. Cette règle est la suivante : chaque ligne, colonne et zone de 3x3 cases doit contenir tous les chiffres de 1 à 9. Chaque case peut contenir n'importe quel chiffre de 1 à 9. Chaque chiffre ne doit figurer qu'une seule fois dans chaque ligne, colonne et zone de 3x3 cases. Les chiffres ne doivent pas se répéter ou manquer.
- C. L'utilisateur peut obtenir des indices pour chaque puzzle de Sudoku.

# **12 REGLAGES DU SYSTEME**

# **12.1 Sélection des réglages du système**

- Appuyer sur le bouton MENU depuis le menu principal pour accéder aux réglages du système.
- Appuyer sur les boutons PREV/NEXT pour naviguer dans le sous-menu et appuyer sur le bouton MENU pour valider la sélection.
- Sélectionner "Exit" ou appuyer brièvement sur le bouton PLAY pour quitter le menu.

# **12.2 Clock (Horloge)**

Cette horloge sert à horodater les enregistrements de l'utilisateur

#### **Procédure de réglage**

VOL/PLAY : Passage entre les champs de date et d'heure

- NEXT : Augmente la valeur d'un incrément à chaque fois.
- PREV : Diminue la valeur d'un incrément à chaque fois.

Scope :

- Year : 2006 à 2010. L'utilisateur peut sélectionner des années avant et après cette plage, mais les dates peuvent être incorrectes
- Month : 1 à 12 mois / 1 à 31 jours / 0 à 23 heures / 0 à 59 minutes / 0 à 59 secondes

#### **12.3 LCD set (Réglage LCD)**

Réglage du délai d'attente avant d'arrêter l'écran. La valeur "0" permet de désactiver la fonction

#### **12.4 Language (Langue)**

Choix entre chinois simplifié, anglais, chinois traditionnel, japonais, coréen, français, allemand, italien, hollandais, portugais, espagnol, russe, arabe, thaïlandais, suèdois, danois, tchèque, polonais, slovaque, croate, hongrois, roumain, turc, slovène et hébreu.

#### **12.5 Power OFF (Arrêt)**

Off time : Réglage du délai d'attente avant l'arrét automatique du lecteur. La valeur "0" permet de désactiver la fonction.

Sleep time : Réglage du délai d'attente avant la mise en veille du lecteur. La valeur "0" permet de désactiver la fonction.

#### **12.6 Replay mode (Mode répétition)**

Choisir entre la relecture manuelle et la relecture automatique.

#### **12.7 Online mode (Mode en ligne)**

Multi drive : Le lecteur chiffré et le lecteur non chiffré apparaissent tous les deux lorsque l'appareil est connecté au PC.

Normal only : Seul le lecteur non chiffré apparaît lorsque l'appareil est connecté au PC.

Encrypted only : Seul le lecteur chiffré apparaît lorsque l'appareil est connecté au PC.

### **12.8 Memory info (Informations sur la mémoire)**

Affichage de la mémoire utilisée et de la mémoire disponible.

### **12.9 Firmware version (Version de micrologiciel)**

Affichage de la version utilisée du micrologiciel.

#### **12.10 Firmware upgrade (Mise à jour micrologiciel)**

Cette option permet de mettre à jour le micrologiciel. Voir la section 13 pour plus de détails.

## **12.11 DRM time (Temps DRM)**

Affichage du temps DRM

## **12.12 Remove MTP info (Suppression des informations MTP)**

Lorsque les informations de DRM sont corrompues, il est possible d'effacer l'ensemble des données de DRM. Une fois ces données supprimées, la musique doit à nouveau être synchronisée.

## **12.13 Exit (Quitter)**

Sélectionner cette option pour quitter le sous-menu

## **13 MISE A JOUR**

L'option de mise à jour fournit les fonctions de mise à jour, restauration et sauvegarde du micrologiciel du système. Connecter le lecteur au port USB du PC.

### **13.1 Retour depuis le mode de transfert**

Appuyer longuement sur le bouton MENU pour retourner au menu principal du système.

### **13.2 Mise à jour du micrologiciel**

Le lecteur peut être mis à jour en téléchargeant un nouveau micrologiciel. Télécharger le fichier de micrologiciel depuis notre site Web et sélectionner l'option "Firmware upgrade" depuis l'interface de configuration du système. Lancer la mise à jour et suivre les instructions. Ne pas appuyer sur les boutons pendant que la mise à jour du micrologiciel est en cours d'exécution.

Après environ 15 secondes, le lecteur redémarre pour terminer la mise à jour.

En cas de perte de la communication au cours de la mise à jour, paramétrer le logiciel pour essayer de restaurer la communication de façon répétée.

Si la mise à jour est interrompue à un stade quelconque de cette procédure, celle-ci échoue et le lecteur redémarre pour permettre à l'utilisateur de restaurer le micrologiciel initial.

### **14 MODE DRM**

### **14.1 Téléchargement de musique DRM**

**Spécifications minimum du PC requises :** Windows XP + SP1 ou version plus récente, Windows Media Player 10.3646 ou supérieur à 11 (appelé WMP10 ci-après). Télécharger la version la plus récente depuis la page d'accueil de Microsoft.

### **14.2 Mode de téléchargement**

WMP10 download : WMP 10 utilise le protocole MTP (Media Transfer Protocol) pour télécharger les chansons assorties d'une protection des droits d'auteur. Le MTP peut être pris en charge uniquement par Windows XP, Vista ou une version plus récente. Les versions de Windows antérieures à XP ne prennent pas en charge les DRM.

### **14.3 Démonstration de téléchargement**

Mettre le lecteur en option "Media device" en accédant à "SYS Setup" et en naviguant jusqu'à l'option de sous-menu "Online Device". Connecter le lecteur au port USB du PC. Une fois l'appareil connecté au PC, procéder comme suit :

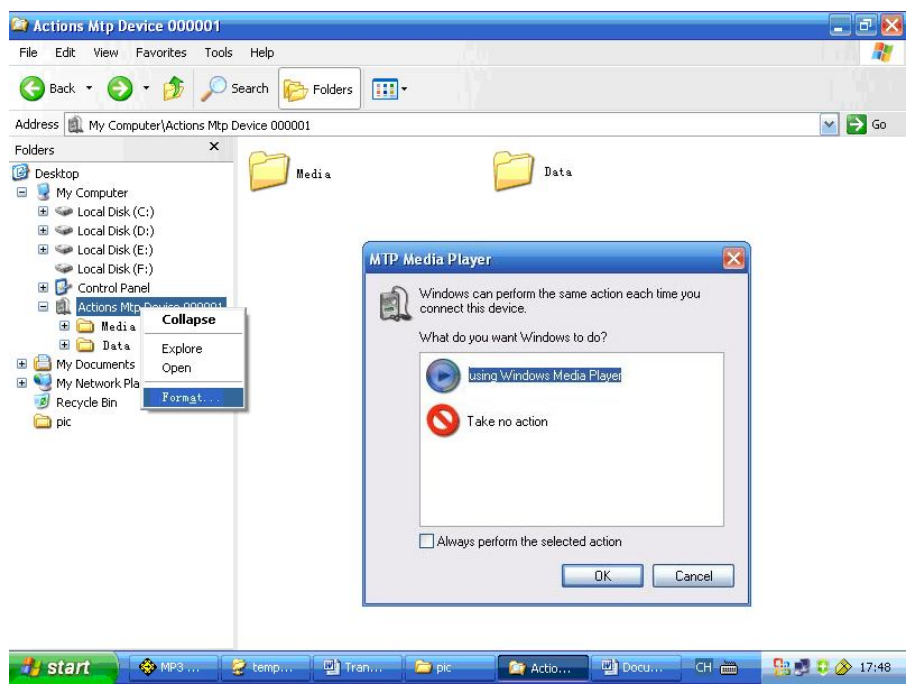

1. Lorsque l'appareil est affiché, la totalité de son contenu apparaît.

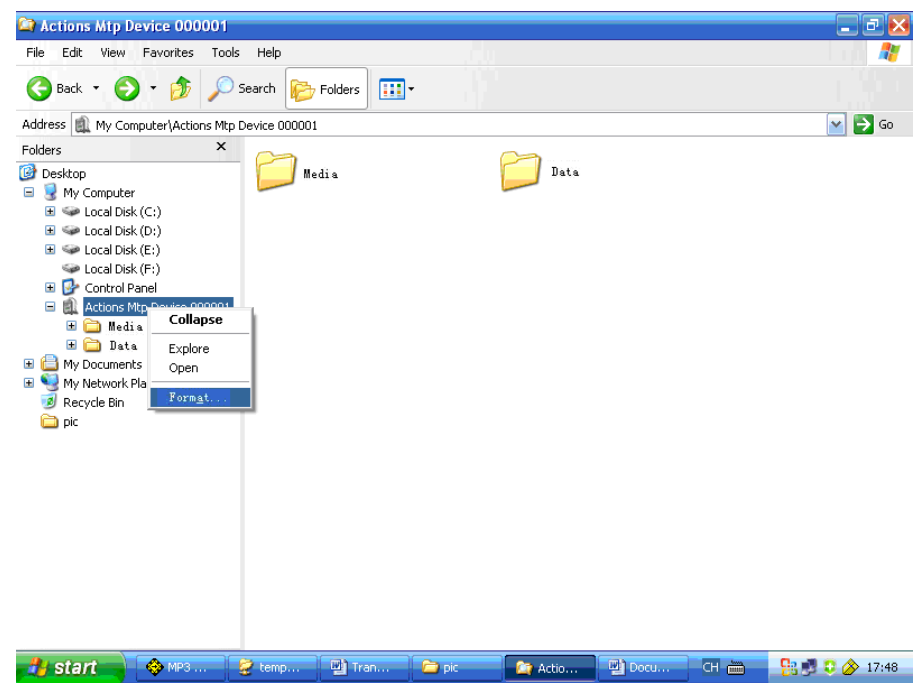

- 2. Faire un clic droit sur l'appareil MTP et sélectionner l'option de formatage pour nettoyer le disque.
- **Note** : Les procédures à suivre et l'emplacement des touches de commande ne sont pas les mêmes pour les versions 10 et 11 de Windows Media Player.

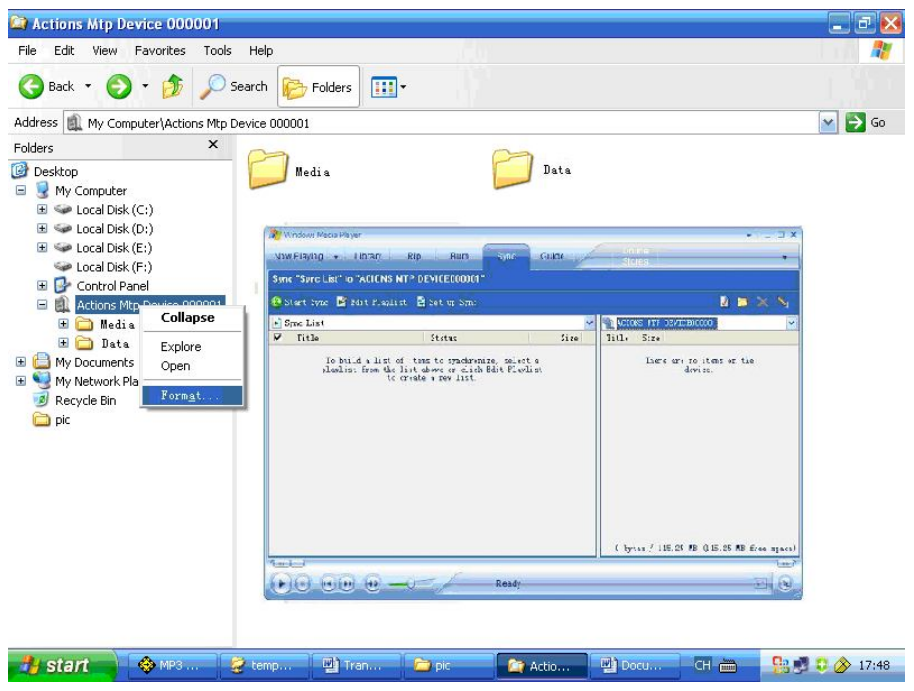

3. Démarrer WMP10. L'appareil MTP est détecté automatiquement. Ensuite, sélectionner la liste de synchronisation.

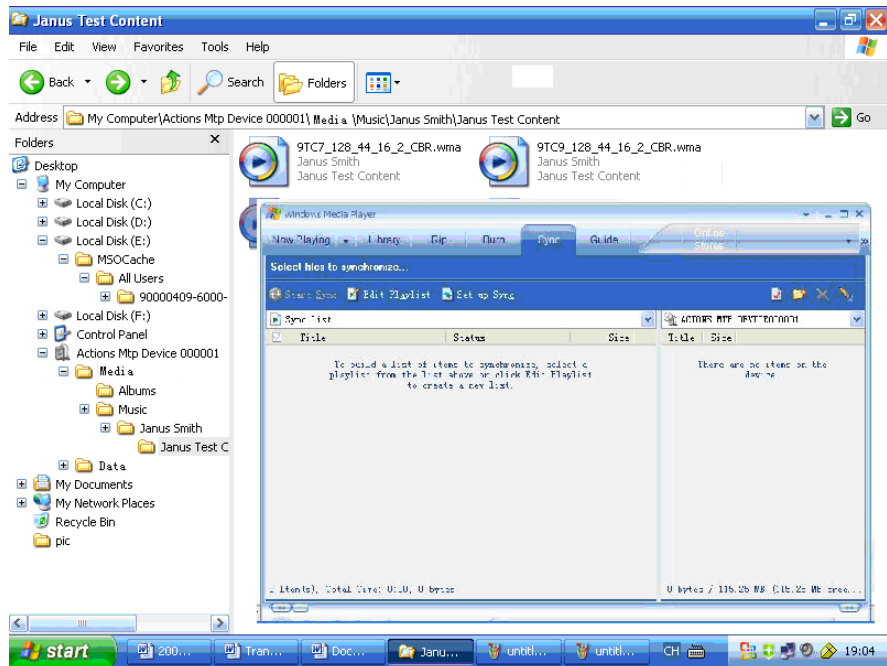

4. Ouvrir le répertoire contenant la musique à synchroniser avec le lecteur.

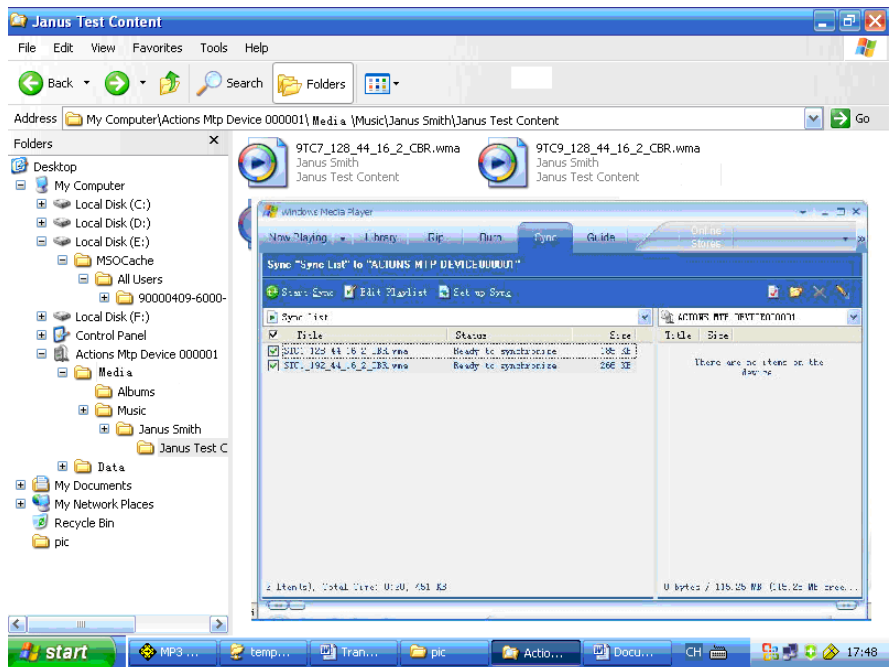

5. Sélectionner les chansons et les faire glisser vers le côté gauche de la liste de synchronisation.

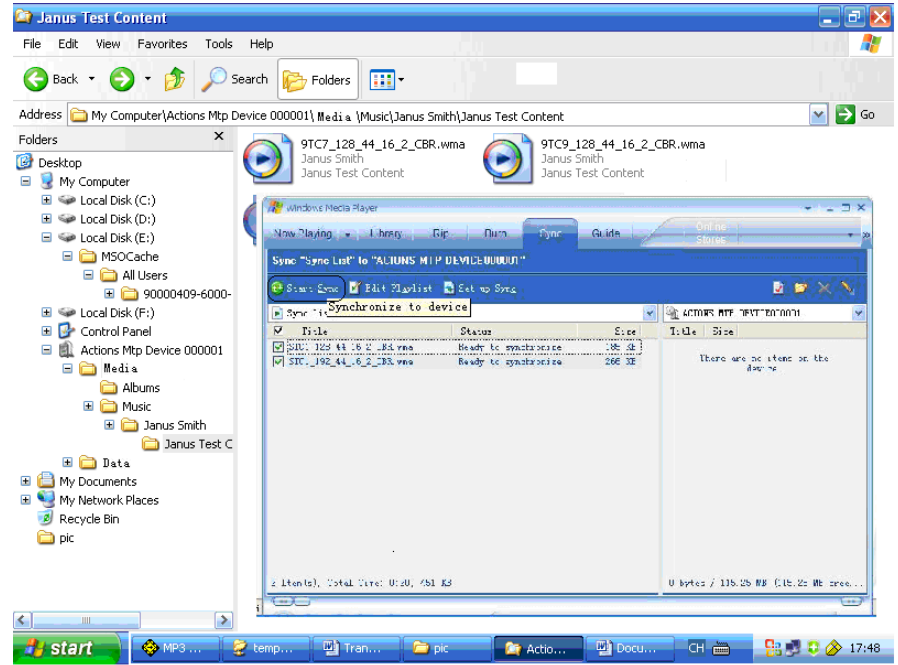

6. Cliquer sur l'option "Start Sync" pour commencer la copie.

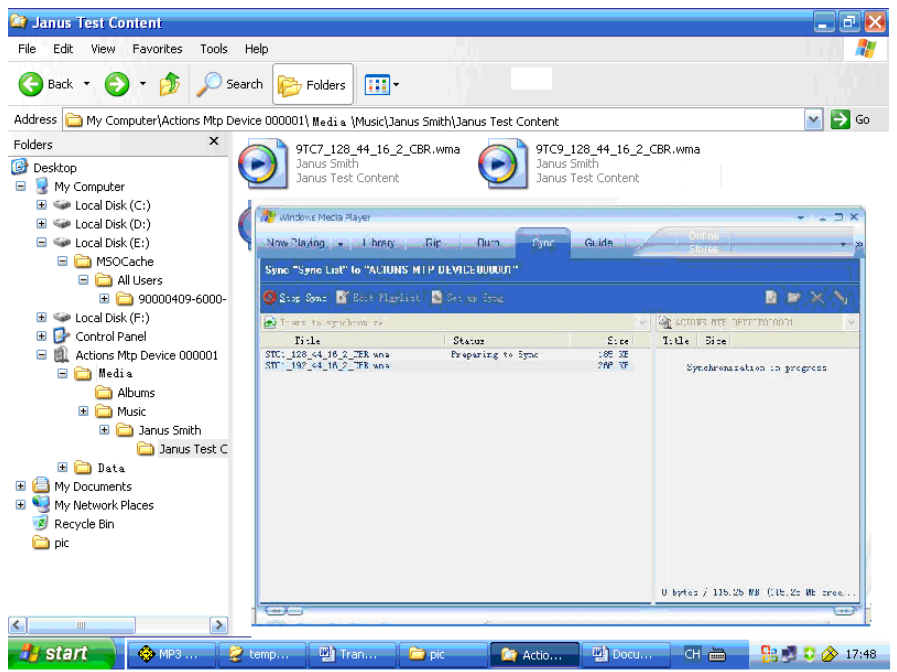

## 7. Le téléchargement démarre.

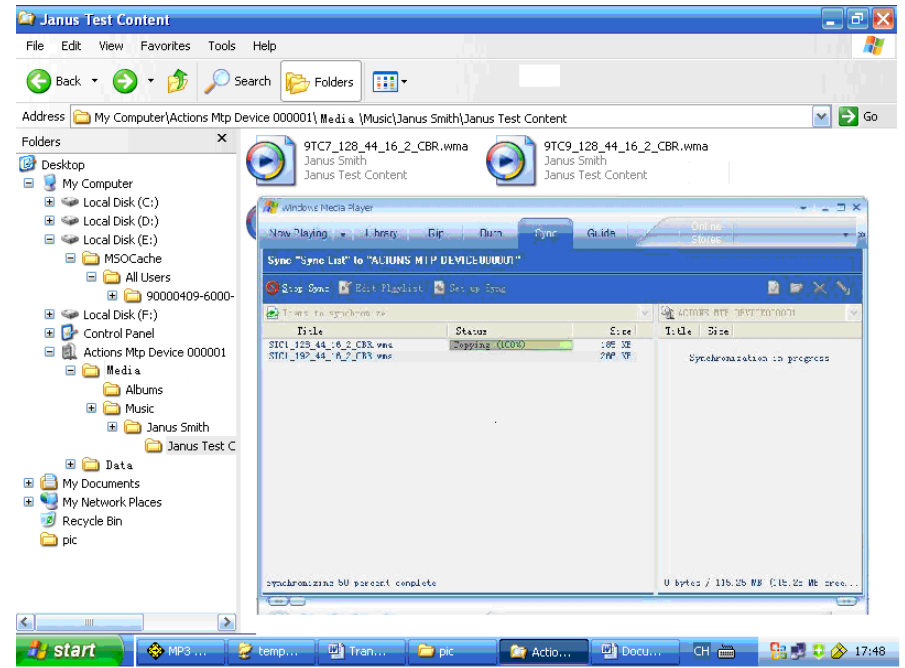

8. La synchronisation est en cours.

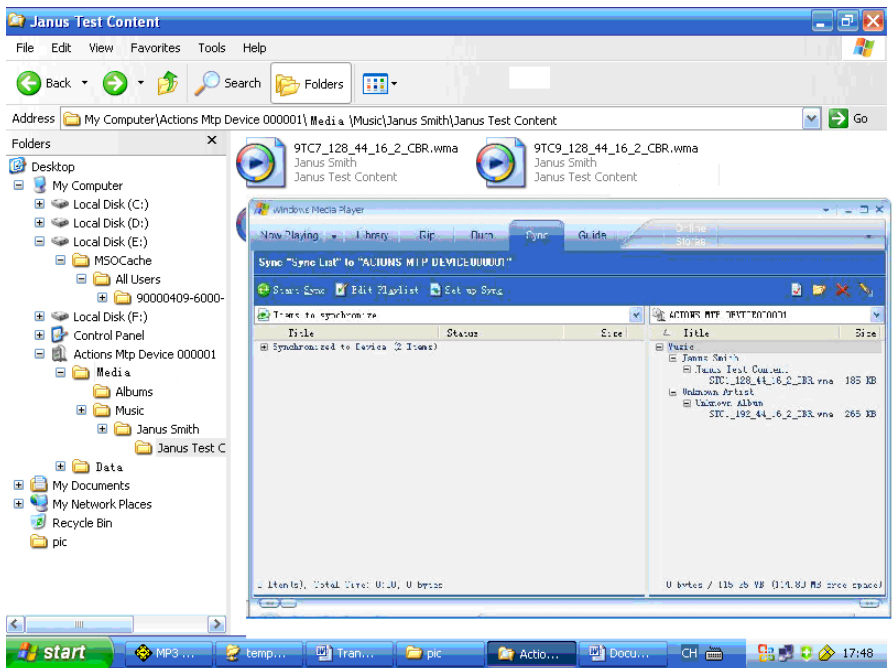

9. Lorsque la synchronisation est terminée, les fichiers sont affichés du côté droit de WMP10, ainsi que dans l'explorateur.

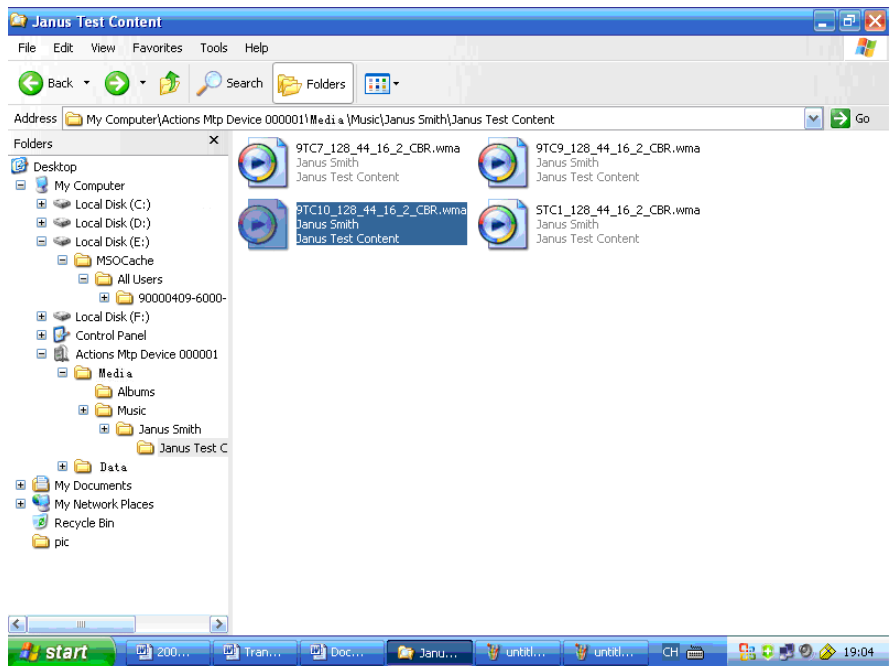

10. Déconnecter l'appareil du PC. Le lecteur active une liste de lecture ID3 pour gérer la licence. Retourner au menu principal et accéder au menu "Music" pour commencer à écouter de la musique.

## **15 ESPACE PRIVE**

Il est possible d'utiliser un logiciel pour scinder le disque en deux parties, et encoder l'une des deux. Les données privées de l'utilisateur peuvent alors être déplacées vers la partie codée, où elles seront protégées par un mot de passe.

C'est une fonction très utile pour les utilisateurs qui prêtent leur lecteur MP4 à leurs amis.

- 1. Connecter le lecteur au PC.
- 2. Exécuter "*MP3 Player Disk Tool"* disponible sur le CD fourni avec le produit. Cliquer sur "Allocation and Encrypt'".

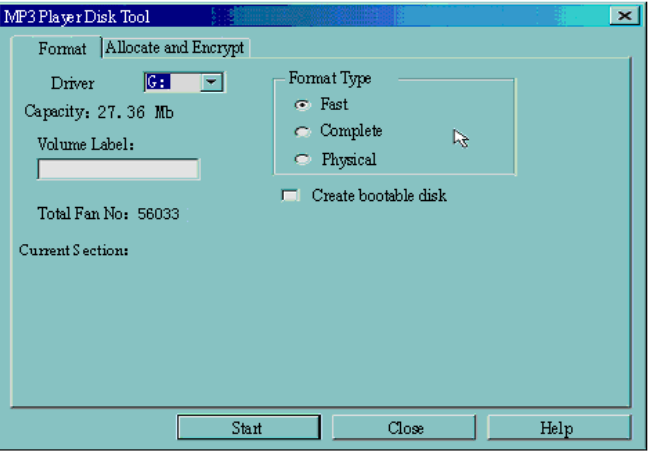

3. Allouer l'espace disque adéquat et définir le nom d'utilisateur et le mot de passe. Ensuite, cliquer sur "Start".

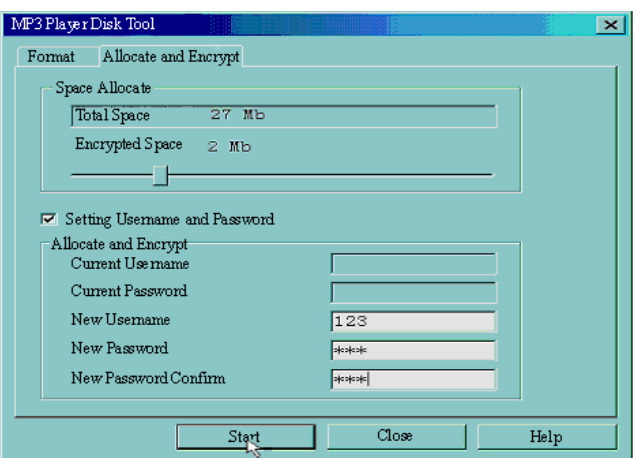

4. Le message suivant est affiché à la fin de l'attribution de l'espace :

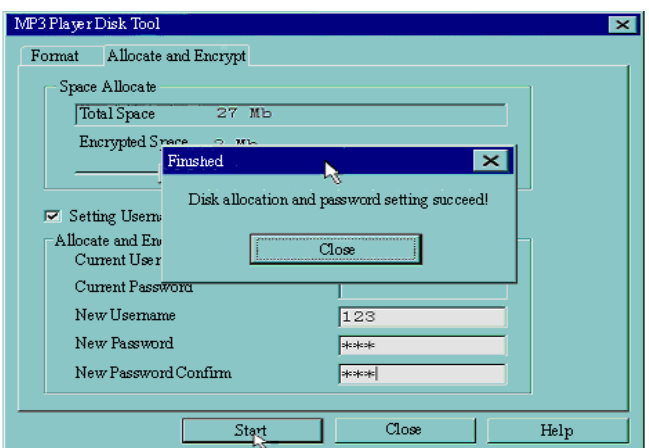

- 5. Cliquer sur "Close" pour continuer. Le lecteur redémarre.
- 6. Au redémarrage, deux disques sont accessibles (sur les versions antérieures à Windows 2000 SP4, un seul disque apparaît). Cliquer sur le disque codé (le second).

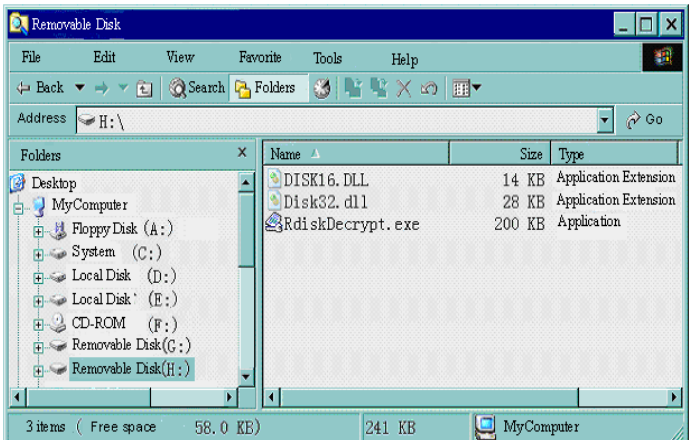

7. Double-cliquer sur "RdiskDecrypt.exe" et entrer le nom d'utilisateur et le mot de passe. Le contenu du disque est affiché si le nom d'utilisateur et le mot de passe corrects ont été saisis.

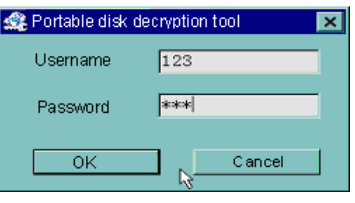

8. Le nom d'utilisateur et le mot de passe associé doivent être fournis à chaque accès au disque codé.

 $\overline{\nabla}$ Avertissement : le fractionnement d'un disque entraîne la suppression de toutes les données qu'il contient.

 $\frac{1}{\sqrt{2}}$ Avertissement : veiller à ne pas oublier le nom d'utilisateur et le mot de passe. La seule manière de réinitialiser le nom d'utilisateur et le mot de passe consiste à effacer le lecteur codé et toutes les données chiffrées existantes.

## **16 CONVERSION DE FICHIERS VIDEO AU FORMAT AMV**

Ce programme sert à convertir des fichiers vidéo au format AMV. Seul le format WMV est pris en charge pour le moment.

1. Exécuter "AMV Convert Tools", cliquer pour choisir le dossier de destination de l'enregistrement des fichiers AMV, puis cliquer pour sélectionner le dossier dans lequel se trouvent les fichiers originaux.

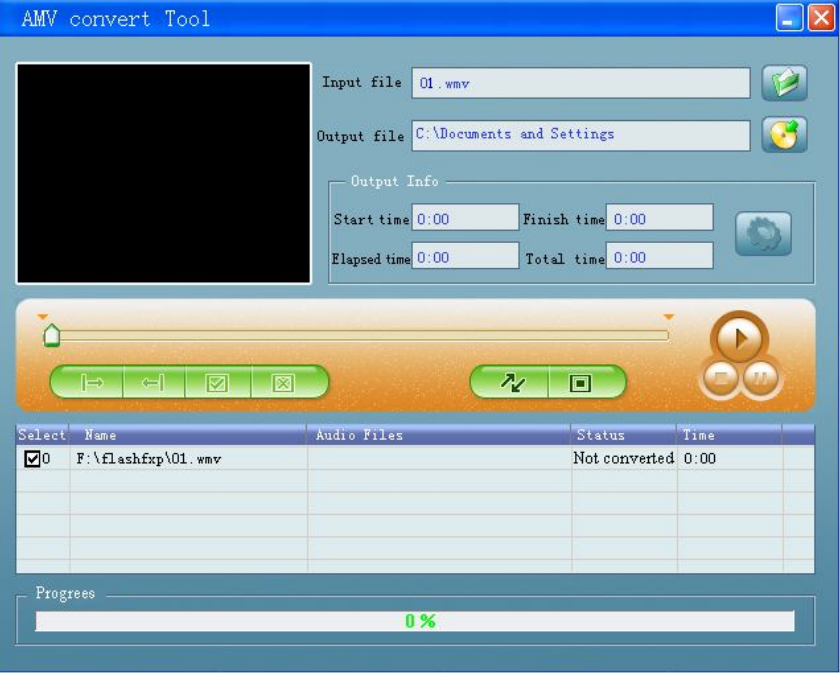

2. Sélectionner les fichiers AMV non traités, puis cliquer sur . L'icone est mise en surbrillance ( et une boîte de dialogue apparaît. Sélectionner "Pixels of AMV" et définir la valeur sur "160 \* 120" et celle de "Frames per second" sur "middle". Cliquer sur OK pour confirmer la sélection. (Note : Prise en charge de 128\*96 uniquement pour les pixels)

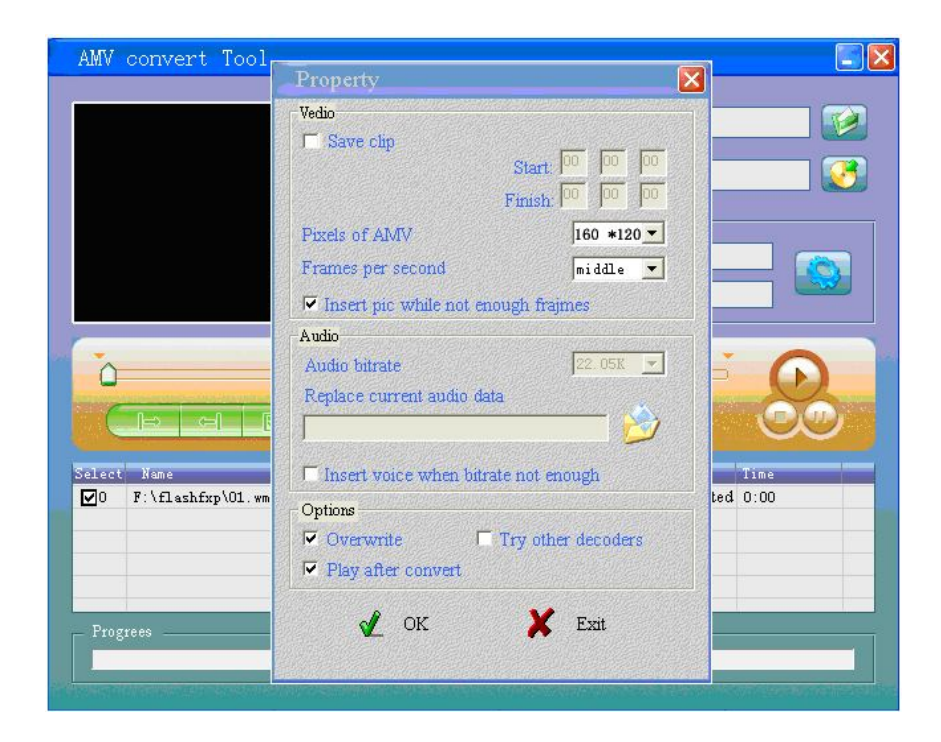

3. Cliquer sur l'option \_ pour commencer la conversion.

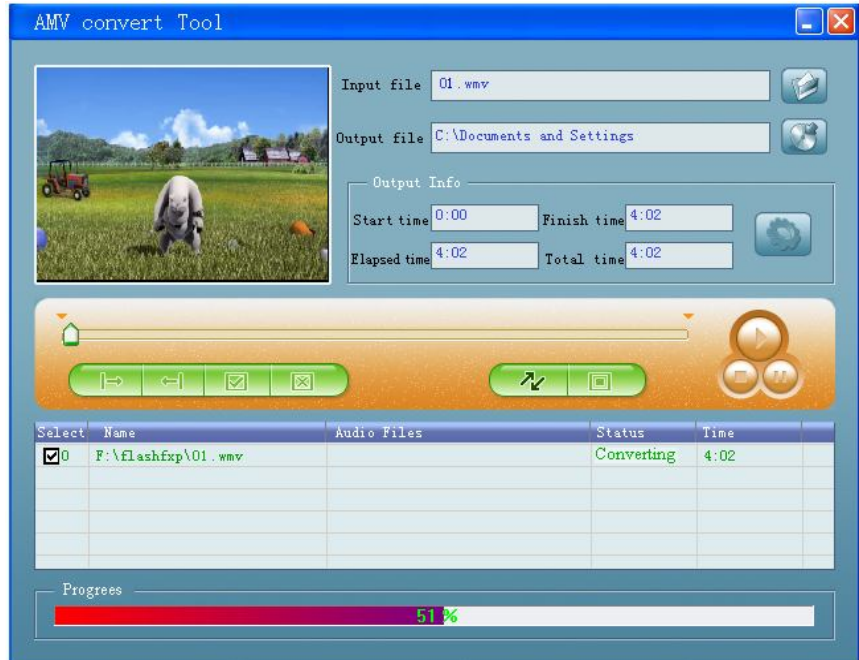

4. Le résultat final (le fichier AMV) est lu automatiquement.

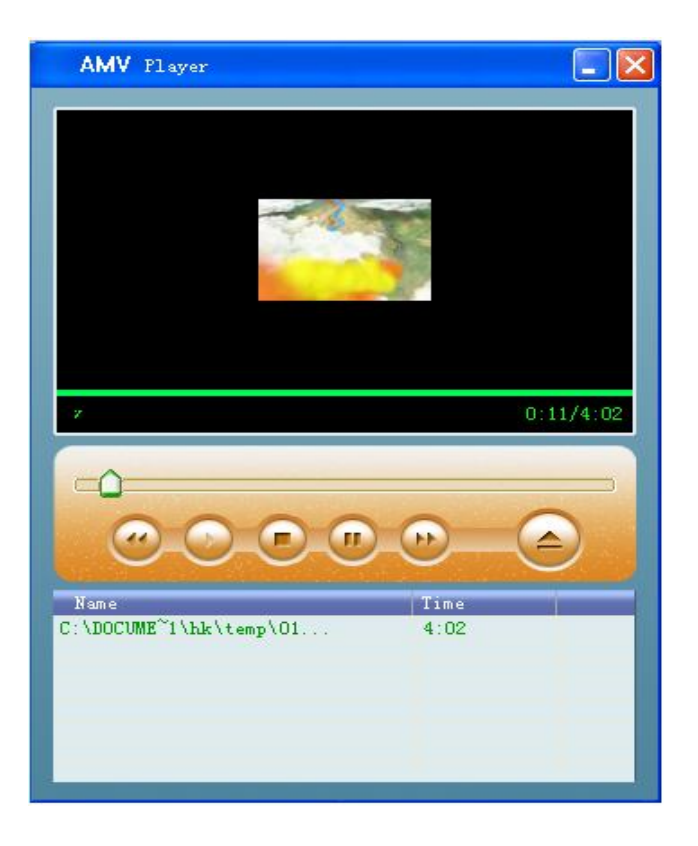

### **17 SPECIFICATIONS TECHNIQUES**

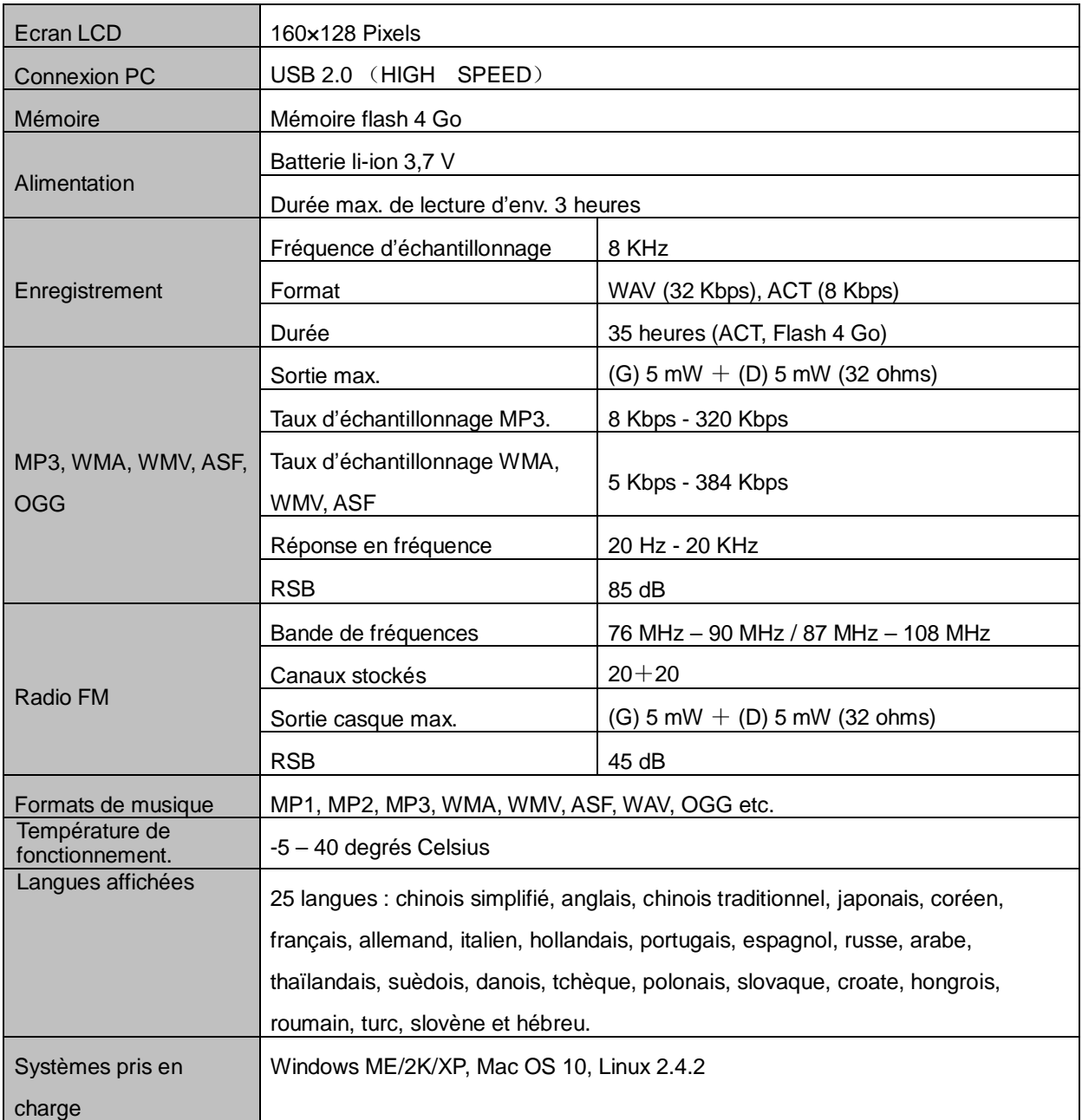

### **18 DEPANNAGE**

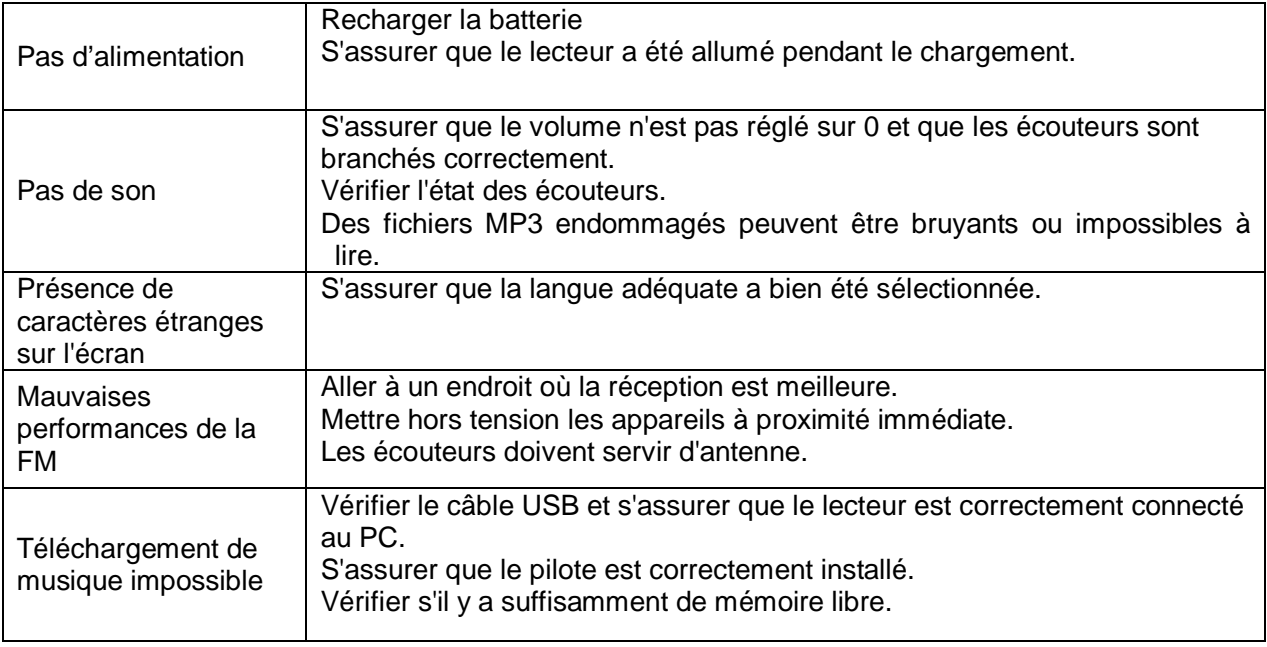

## **19 AUTRES INFORMATIONS UTILES**

#### **19.1 Déchets**

![](_page_34_Picture_4.jpeg)

L´équipement électrique et électronique ( EEE ) contient des matières, parties et substances qui peuvent être dangereuses pour l´environnement et nocif pour la santé humaine si les déchets d´équipement électrique et électronique ( WEEE ) ne sont pas gérés correctement.

Les équipements marqués du logo WEEE (comme celui à gauche),ne doivent pas être jetés avec vos déchets domestiques. Contactez votre bureau local de gestion des déchets car ils ont la possibilité de vous donner des détails concernant les possibilités de recyclage dans votre région.

![](_page_34_Picture_7.jpeg)

**A pleine puissance, l'écoute prolongée du baladeur peut endommager l'oreille de l'utilisateur.**